# **Anleitung für Anfrage vom Abteilungsleiter**

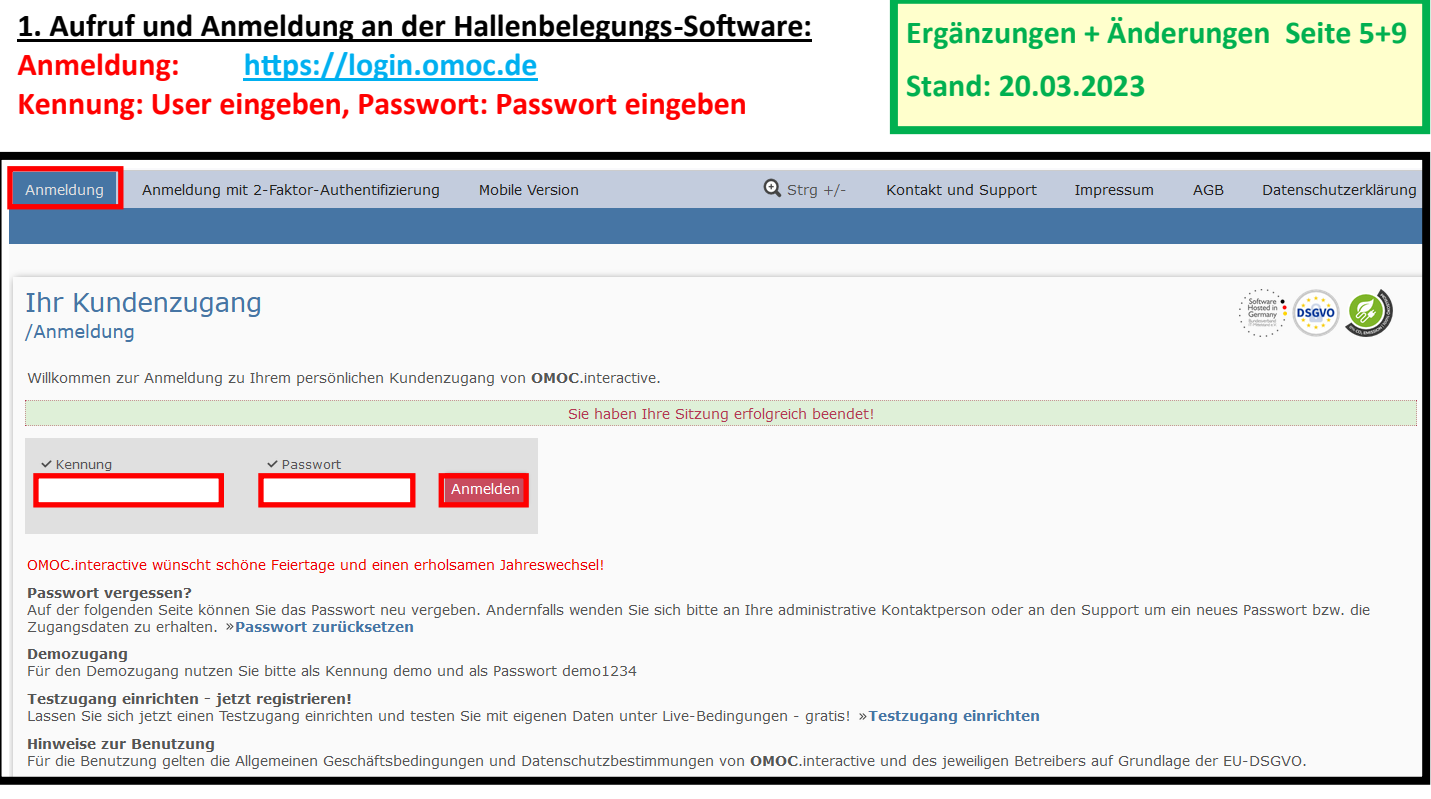

### **2. Danach kommt man auf folgendes Bild:**

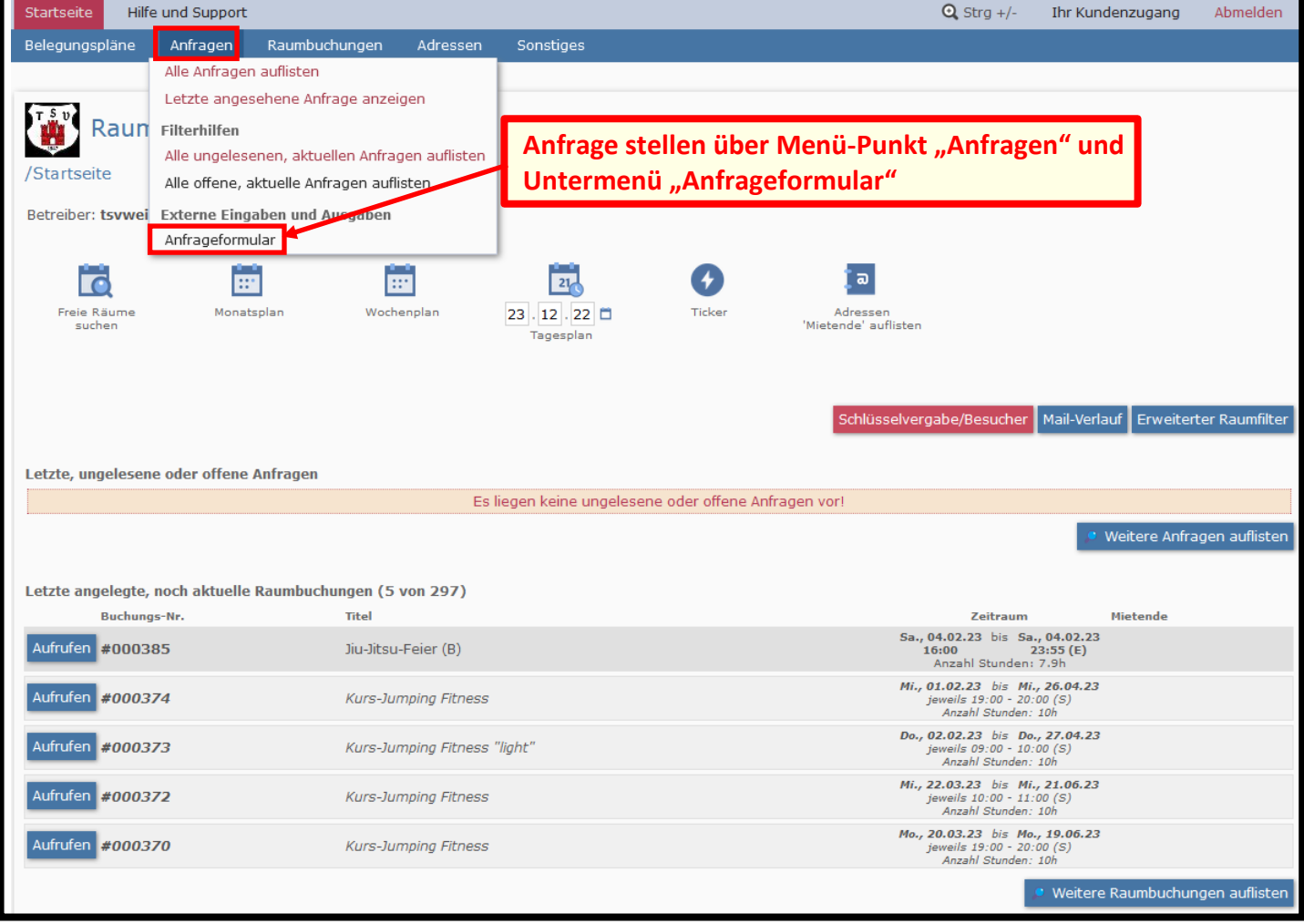

## **3. Danach kommt man auf folgende Bilder und füllt auf jeden Fall die Pflichtfelder (mit Haken) aus.**

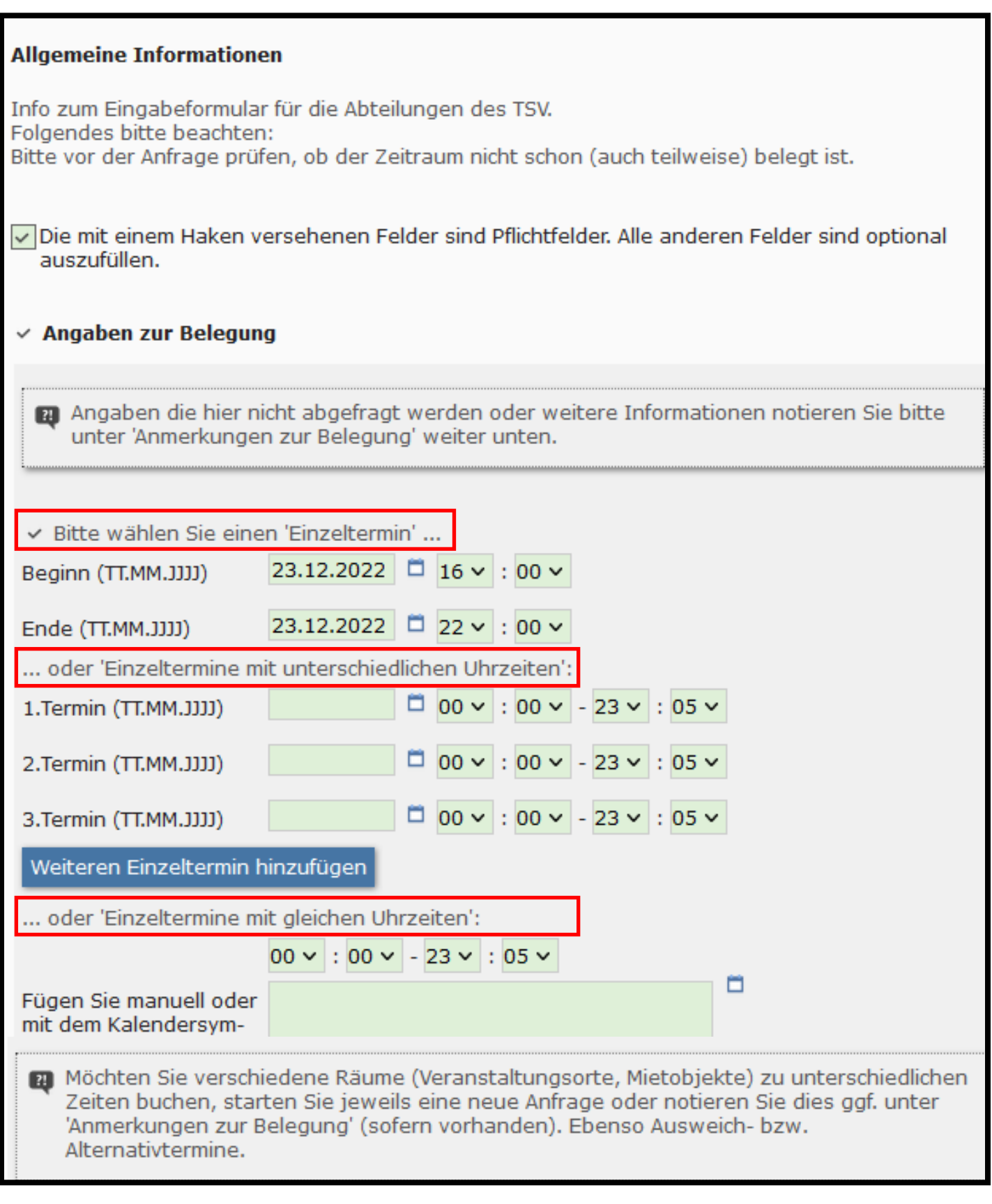

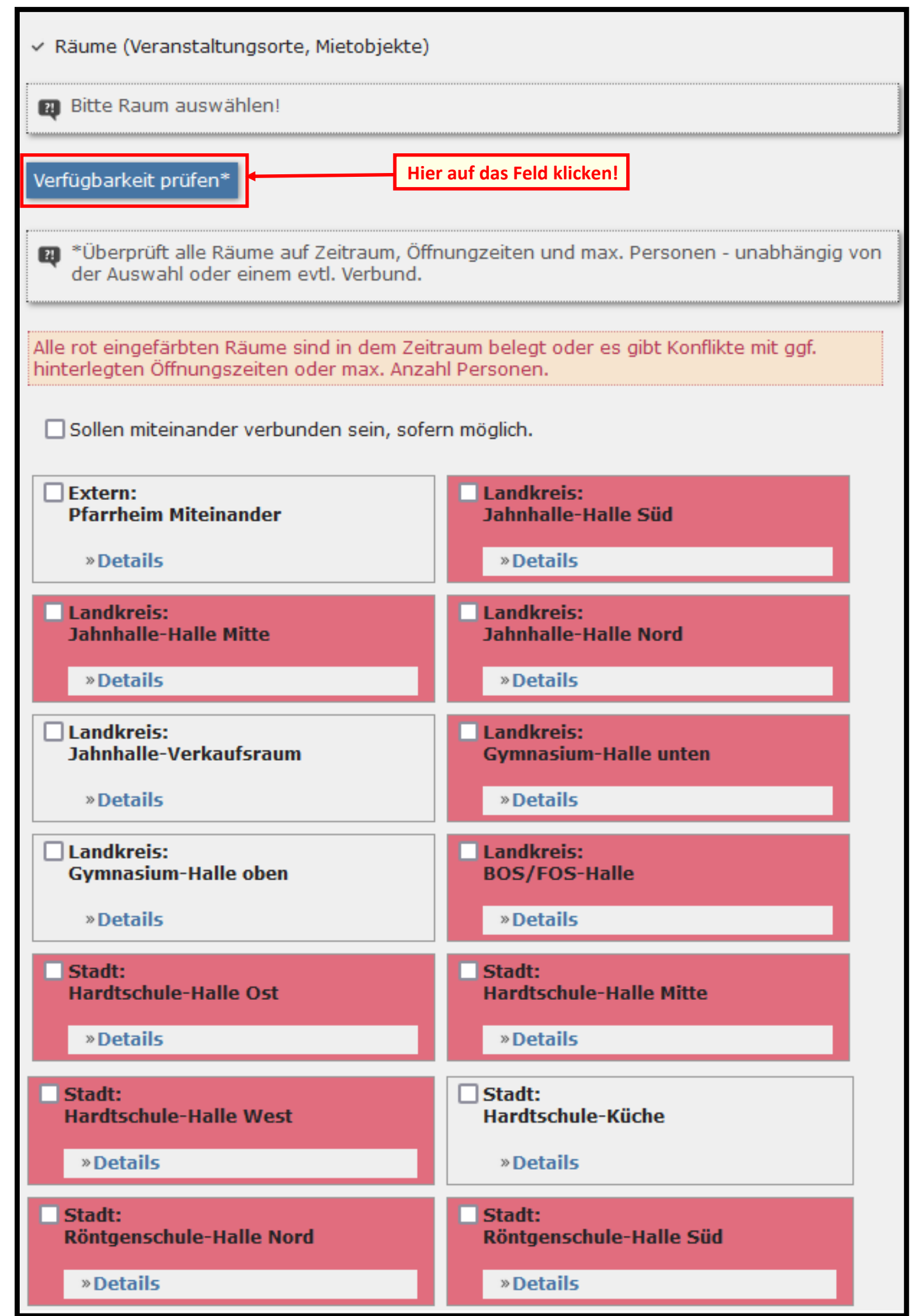

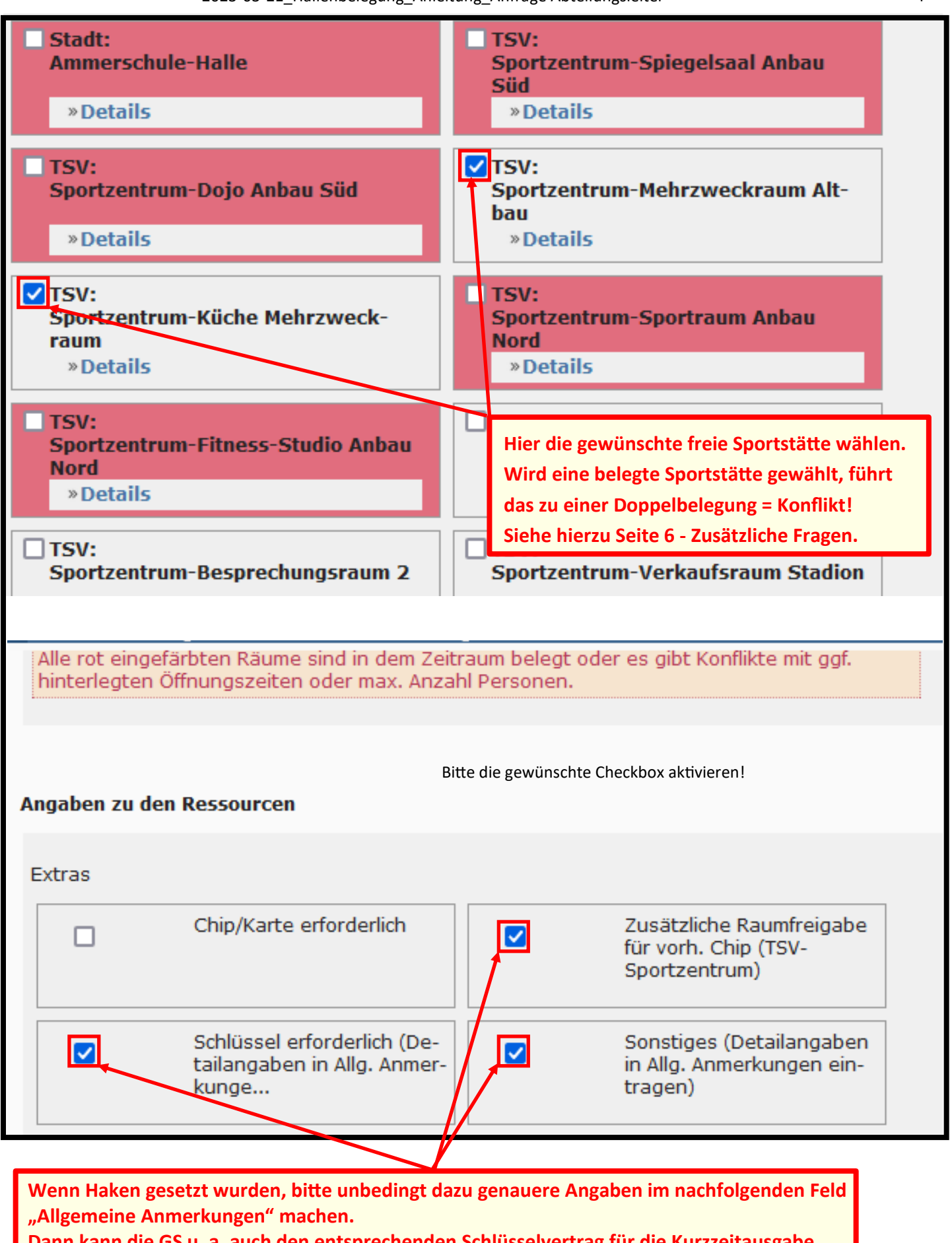

**Dann kann die GS u. a. auch den entsprechenden Schlüsselvertrag für die Kurzzeitausgabe ohne zusätzlichen Aufwand vorbereiten.**

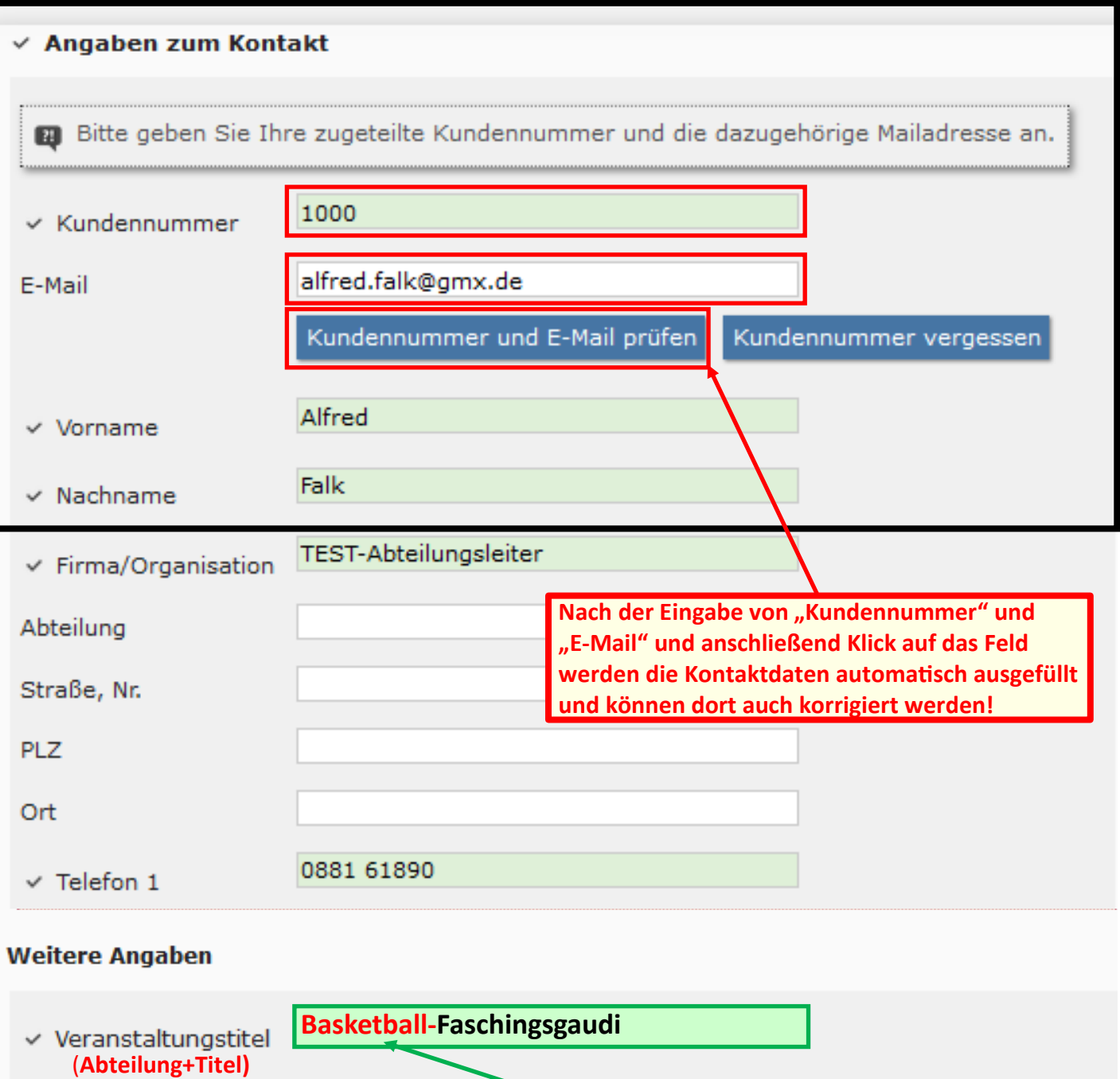

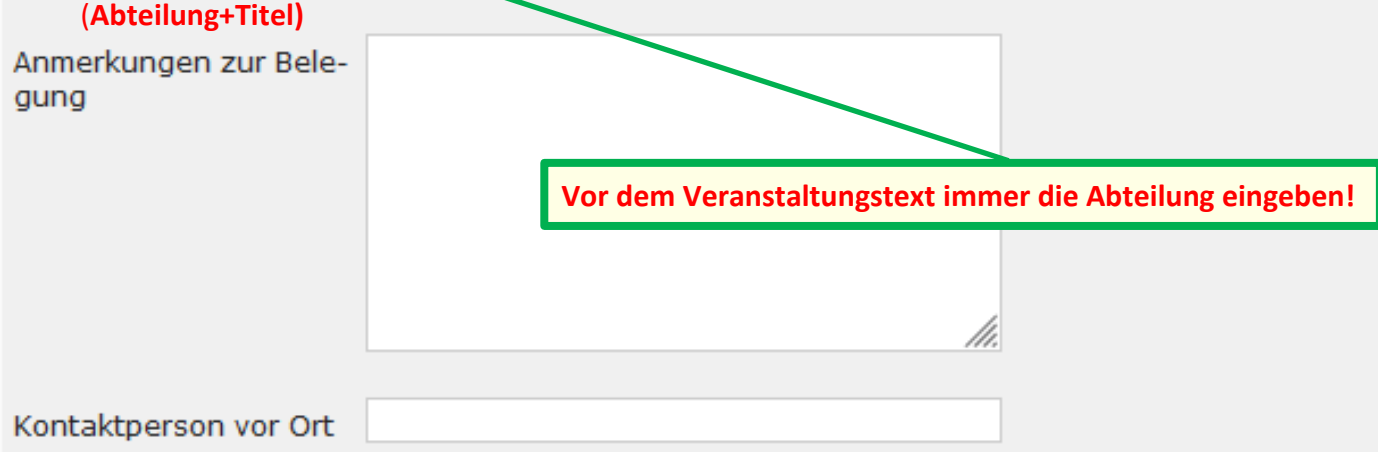

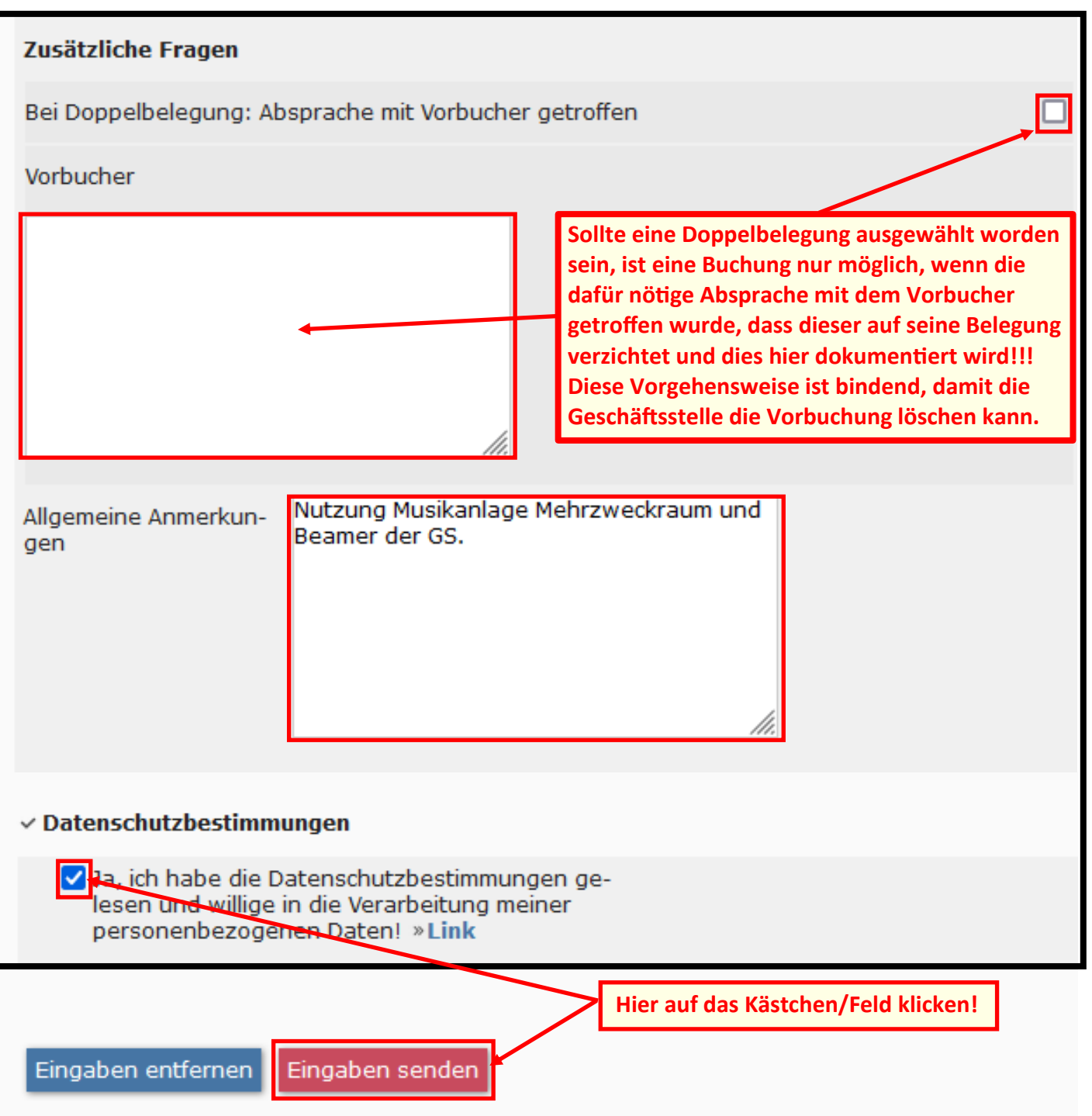

#### **4. Nach dem Absenden erscheint folgende Meldung:**

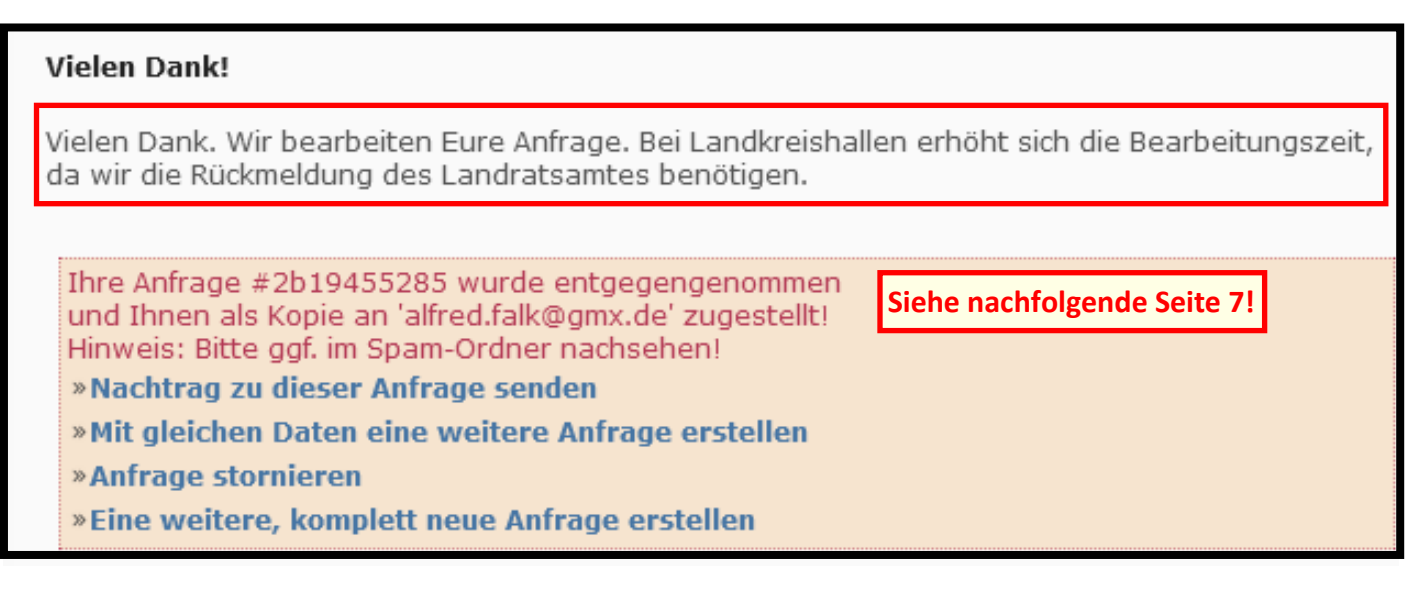

## **5. Der (die) Anfragende bekommt diese Bestätigungsmail für die Anfrage mit allen Daten**

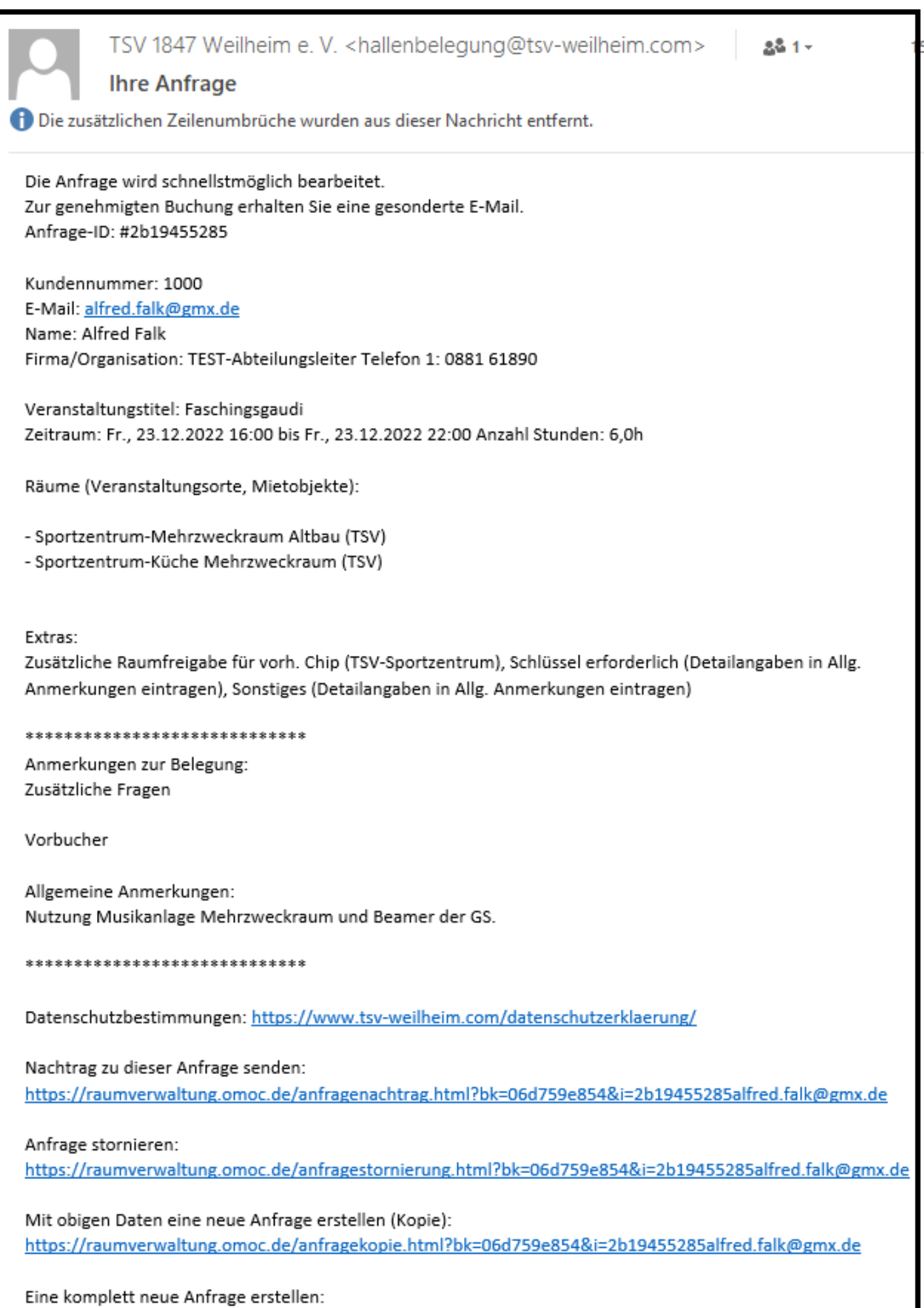

https://raumverwaltung.omoc.de/anfragestart.html?bk=06d759e854&i=2b19455285alfred.falk@gmx.de

#### **6. Der aktuelle Stand der Buchung wird in der Startseite und im Wochen– sowie Monatsplan dargestellt.**

**Wenn die Anfrage für eine Landkreis-Sportstätte gestellt wurde oder der Termin nur vorläufig gebucht werden soll, legt die Geschäftsstelle diese Anfrage als reservierte Buchung fest. Bei Landkreis-Sportstätten wartet die GS auf die Genehmigung vom LRA.**

**Der Status der Anfrage wird in der Startseite und im Wochen– und Monatsplan kursiv ohne (B) sichtbar dargestellt.**

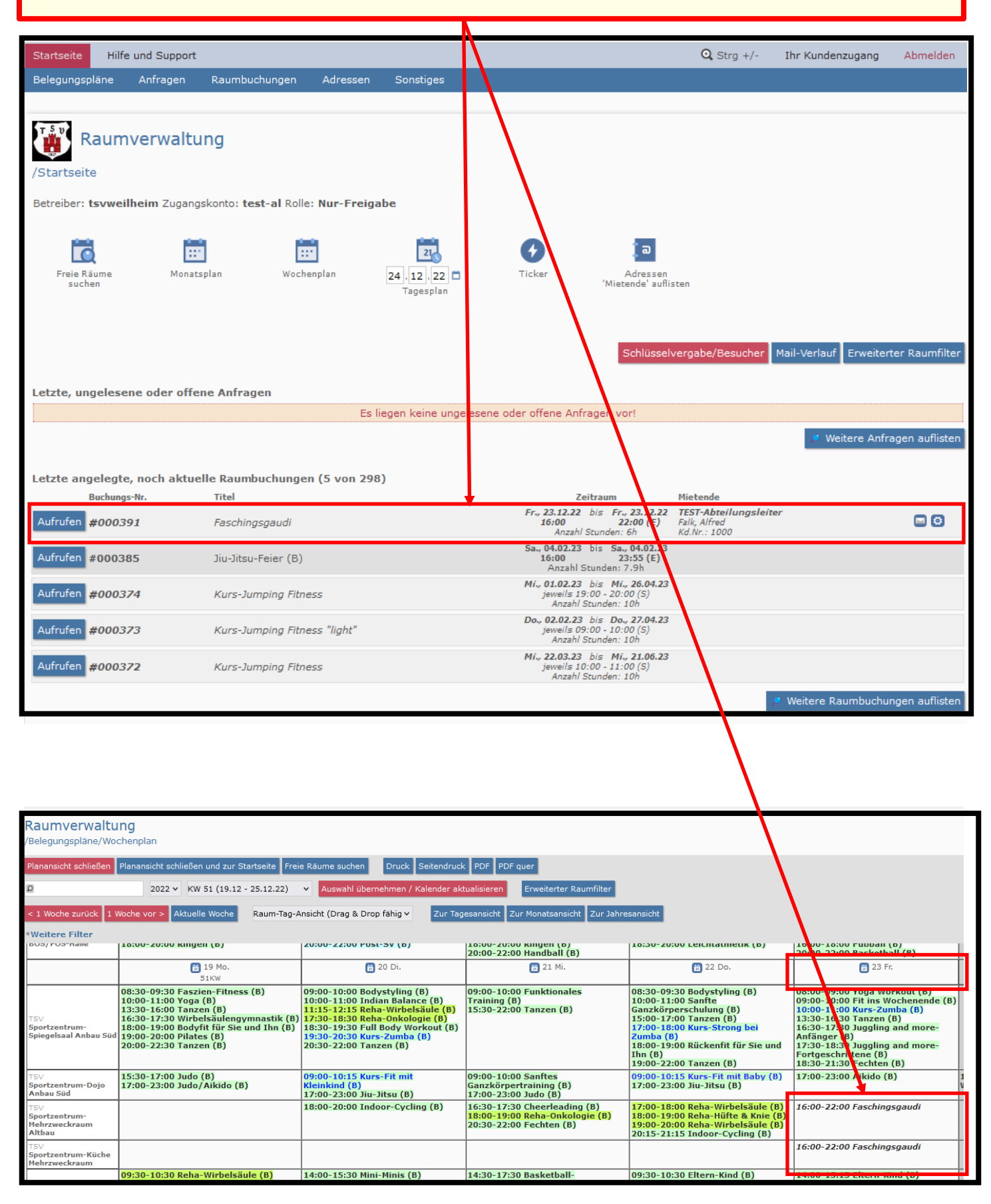

## **7. Wenn die Anfrage von der GS bearbeitet und als Buchung fest angelegt wurde, bekommt der (die) Anfragende diese Bestätigungsmail zur Buchung.**

#### **Dazu muß aber bei Landkreis-Sportstädten die Genehmigung vom Landratsamt vorliegen!**

TSV 1847 Weilheim e. V. < hallenbelegung@tsv-weilheim.com> alfred.falk@gmx.de Bestätigung Ihrer Buchungsanfrage Hiermit bestätigen wir die Buchung: Termin: Fr., 23.12.2022 16:00 Uhr bis Fr., 23.12.2022 22:00 Uhr Räume: Sportzentrum-Mehrzweckraum Altbau (TSV); Sportzentrum-Küche Mehrzweckraum (TSV); TSV 1847 Weilheim e. V. Hallenbelegung Pollinger Straße 9 82362 Weilheim in Oberbayern

- **8. Wenn der (die) Anfragende die Buchung stornieren will, ist die Bestätigung der Buchungsanfrage mit einem entsprechenden Vermerk an hallenbelegung@tsv-weilheim.com zurückzusenden!**
- **9. Wenn der (die) Anfragende eine Buchung ändern will (Datum, Zeit o. ä.), ist die Bestätigung der Buchungsanfrage mit einem entsprechenden Vermerk an hallenbelegung@tsv-weilheim.com zurückzusenden und eine neue Anfrage mit den geänderten Daten zu stellen!**